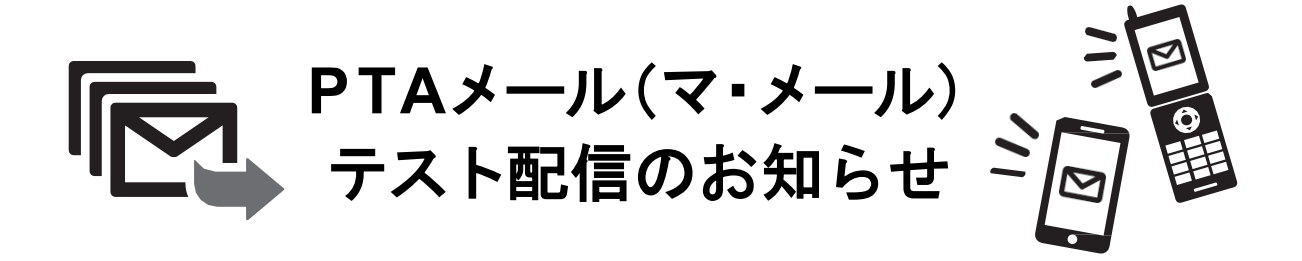

日頃からPTA活動に対し、ご理解とご協力をいただき厚くお礼申し上げます。

桃三小PTAでは、メールによる連絡システム「マ・メール」を導入しております。緊急 メール(イベントの緊急中止、災害時の情報発信など)や、PTAから発行されたお手紙を ご登録のメールアドレスにお送りするシステムです。 (PDFを閲覧できるURLを配信し ます。)

今年度は、下記日程で全会員へテスト配信いたします。メールアドレスを変更された方 は、テスト配信日までに必ず再登録をお願いいたします。

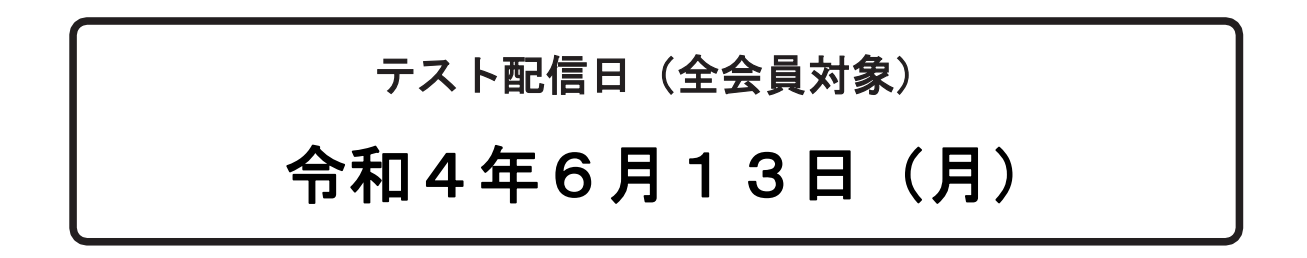

2~6年生の保護者会員の皆さま **■ メールアドレスを変更した方は再登録してください。** 古いメールアドレスは、送信未達となり自動的に削除されるため、 PTAメールが受信できなくなります。お早めに再登録をお願いいたします。 登録が確認できない方へは、個別にご連絡させていただきます。 登録方法は裏面参照

ご不明な点、お困りの点がありましたら、お子様のクラスの学級部までお問い合わせください。 後日、PTAメール担当役員よりご連絡いたします。

# **PTAメール(マ・メール)への登録方法**

キャリアメール※でのご登録を推奨しています。 ※「docomo.ne.jp」、「ezweb.ne.jp」、「softbank.ne.jp」などのドメインを指します。

#### **迷惑メール防止機能を利用されている方**

**「mamail.jp」**からのメールを**受信できるように設定**してから登録操作を行って ください。この設定を簡単に行うには、右記QRコードを読み取るか以下のURLに アクセスしてください。 **http://www.mamail.jp/ds/**

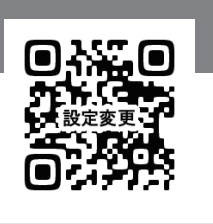

**携帯電話から、以下のメールアドレス** (右記QRコードを読み取ると簡単です)**へ、 本文に「入会」の2文字だけを 入力し、メールを送信してください。**

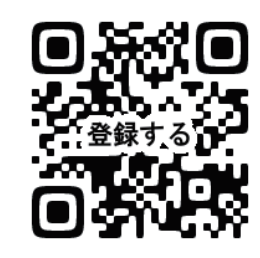

### **momo3pta@mamail.jp**

#### 【QRコードがうまく読み取れない場合】

*1*

QRコードを読み取るアプリの仕様により、QRコードを読み取れない場合もあります。 別のアプリでお試しいただくか、上記メールアドレスをメールの宛先へご入力ください。

• 自動署名機能がオンになっていると「入会」以外を入力していないつもりでも、そう なっていない場合があります。登録の時だけ一時的にその機能をオフにして登録し てください。または、バックスペースで消去してください。

## **数秒後に「入会お礼メール」が返信されてきます。** *2* **本文の最後尾にあるリンクをタップしてください。**

- ・入会お礼メールが返信されてこない場合は、迷惑メール防止機能の設定 を確認してください。
- ・Gmail、Yahooメール、iCloudメールの方は、「プロモーションフォルダ」 や「迷惑メールフォルダ」に受信されている場合があります。

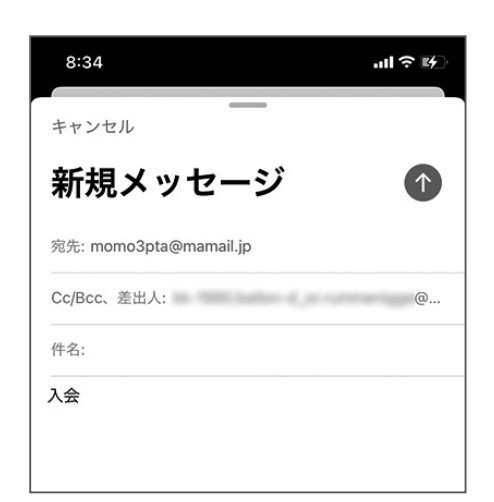

⇧件名は空欄。本文に「入会」の2文字だけ。

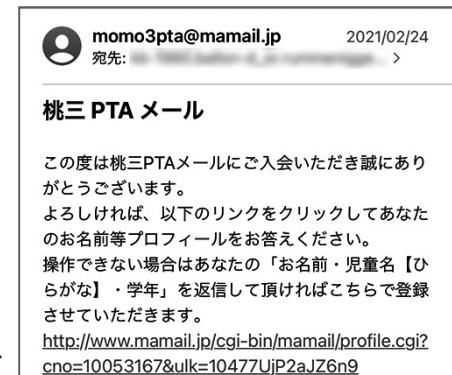

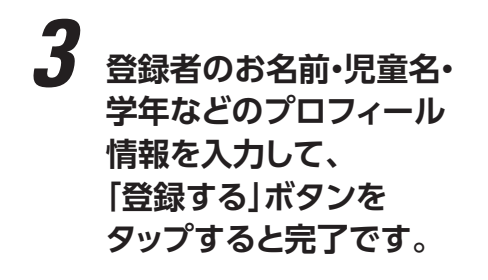

 $4 \times -1$ **A** mamail in **プロフィール登録 児童氏名をひらがなで入力** 上のお子様から順番にフルネームをひらがなで入力して ください。二人以上入力する場合は、スペースで区切っ てください。 例

にしおぎいちろう にしおぎなつこ ももさんたろう ももさんはなこ

十二人以上の場合は、上のお子様から入力し、 スペースを入れて下のお子様を入力。

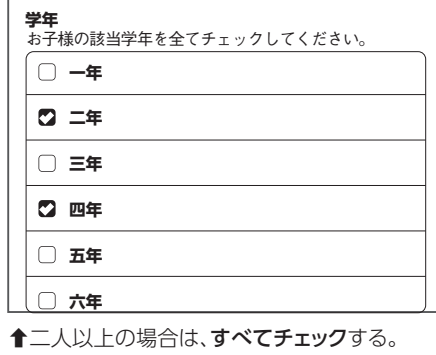

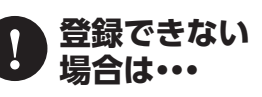

どうしてもご自身で登録できない場合は、お子様のクラスの学級部までご連絡ください。 後日、登録手続き代行のためPTAメール担当役員よりご連絡いたします。

このURLをタップで登録画面に遷移します。